# **D-Link Quick Installation Guide**

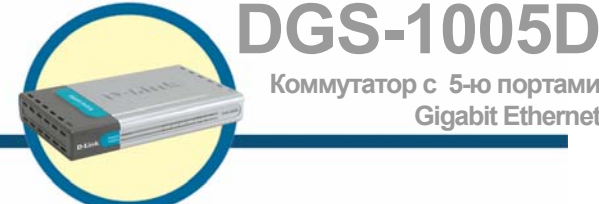

**Коммутатор с 5-ю портами Gigabit Ethernet** 

# **Прежде чем начать**

Данное руководство по установке содержит пошаговые инструкции по установке и запуску гигабитного коммутатора D-Link DGS-1005D Gigabit. Приобретенное устройство может немного отличаться от описанного здесь. За более детальной информацией о коммутаторе, его компонентах, подключении к сети и технических спецификациях обращайтесь к руководству пользователя, поставляемому в комплекте с коммутатором.

## **Проверьте содержимое комплекта**

Следующие компоненты включены в поставку DGS-1005D:

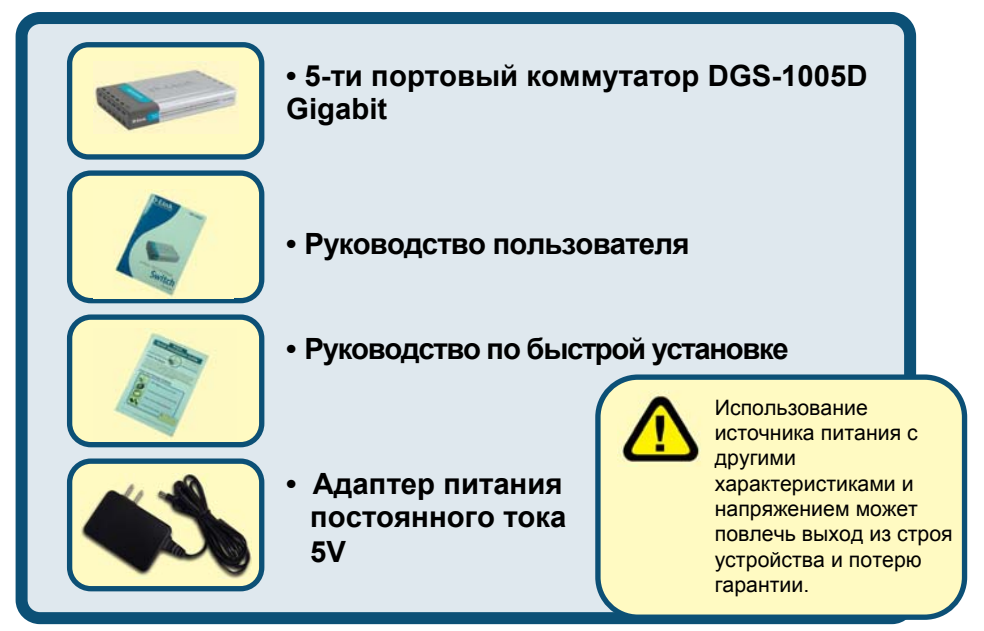

Если что-либо из перечисленного отсутствует, пожалуйста, обратитесь к поставщику.

©2004 D-Link Systems, Inc. Все права защищены. Торговые марки или зарегистрированные торговые марки являются собственностью их владельцев. Программное обеспечение и спецификации могут изменяться без уведомления.

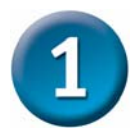

# **Установка коммутатора DGS-1005D**

Для установки коммутатора необходимо сделать следующие шаги:

- **A.** Установите DGS-1005D в достаточно сухом и прохладном месте. В технических характеристиках приведены допустимые диапазоны рабочих температур и влажности.
- **B.** Установите коммутатор в месте, защищенном от воздействия сильных электромагнитных полей (например, от электродвигателей), вибрации, пыли и прямых солнечных лучей.
- **C.** Оставьте как минимум 10 см свободного пространства спереди и сзади коммутатора для обеспечения нормальной вентиляции.
- **D.** Осмотрите шнур питания и убедитесь, что он надежно подключен к разъему питания.

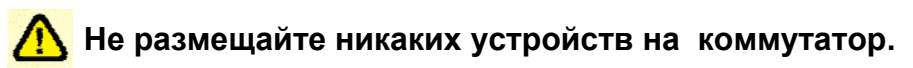

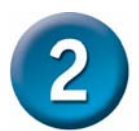

# **Крепление коммутатора на стену**

DGS-1005D может быть установлен на стену. Для этого

предназначены два разъема для крепления на нижней части корпуса. Убедитесь, что передняя панель повернута так, чтобы можно было отслеживать состояние индикаторов. Пожалуйста, следуйте инструкциям ниже:

### **A. Установка на цементную стену**

- 1. Закрепите нейлоновый дюбель в стене.
- 2. Вкрутите шурупы T3 x 15L в нейлоновые дюбели.
- 3. Повесьте коммутатор на шурупы крепежными отверстиями; монтаж завершен.

#### **B**. **Установка на деревянную стену**

- 1. Вкрутите шурупы T3 x 15 L в деревянную стену.
- 2. Повесьте коммутатор на шурупы крепежными отверстиями; монтаж завершен.

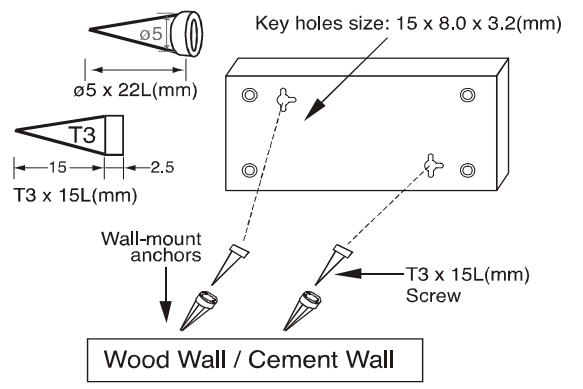

- (1) 3/4 дюйма минимум для деревянной стены
- (2) 3 дюйма минимум для цементной стены.

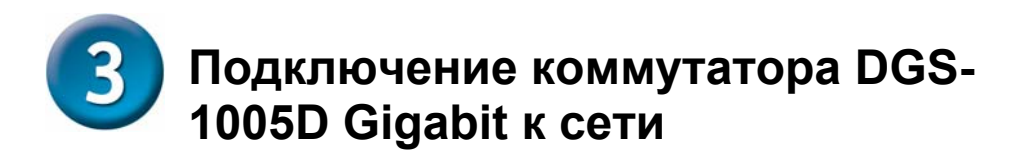

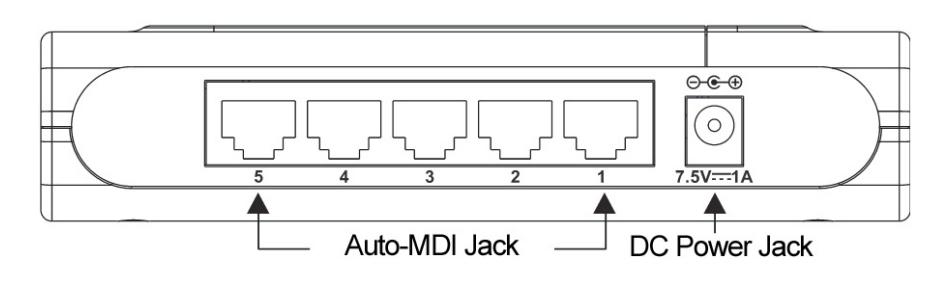

### **A. Разъем питания**:

Питание подается через внешний адаптер питания. За информацией о параметрах питания обратитесь к разделу технических характеристик.

### **B. Порты 1000BASE-T**:

Пять портов Мбит/с с автосогласованием скорости. Индикаторы показывают режимы работы коммутатора и состояние сети. Описание этих индикаторов приведено ниже (см. Индикаторы).

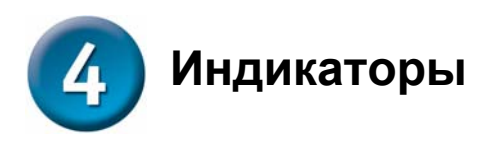

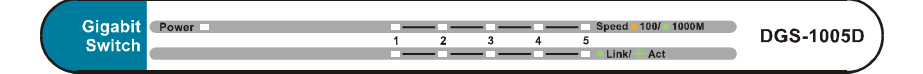

#### **A. Индикатор Power** :

Индикатор горит зеленым светом при включенном питании коммутатора, и не горит – в противном случае.

#### **B. Link / Act**

Индикатор горит зеленым, когда порт подключен к сети и соединение установлено корректно. При передаче данных индикатор мигает зеленым.

### **C. Speed (100Mpbs (оранжевый), 1000Mbps (зеленый))**

Индикатор горит оранжевым при соединении на скорости 100 Мбит/с Fast Ethernet, зеленым - при соединении на скорости 1000 Мбит/с Ethernet или не горит – при соединении на скорости 10 Мбит/с.

#### **D. Диагностика кабеля - индикаторы**

Функция диагностики кабеля сначала проверяет пять портов Ethernet с целью проверки, находятся ли кабели Ethernet в рабочем состоянии. Этот процесс отражается индикатором **Speed,** мигающим зеленым светом последовательно для каждого из пяти портов. Первоначальное сканирование портов потребует около 10 секунд. Если обнаружено повреждение кабеля, на это укажет индикатор **Speed** соответствующего порта, горящий ярко оранжевым светом в течение 5 секунд после первоначальной проверки порта. Если подключение кабеля правильное, индикатор **Speed** соответствующего порта будет гореть ярко зеленым светом в течение 5 секунд. После отображения состояния кабелей, коммутатор перейдет в нормальный режим работы.